# **ODATALOGIC**

# **MagellanTM 8300/8400**

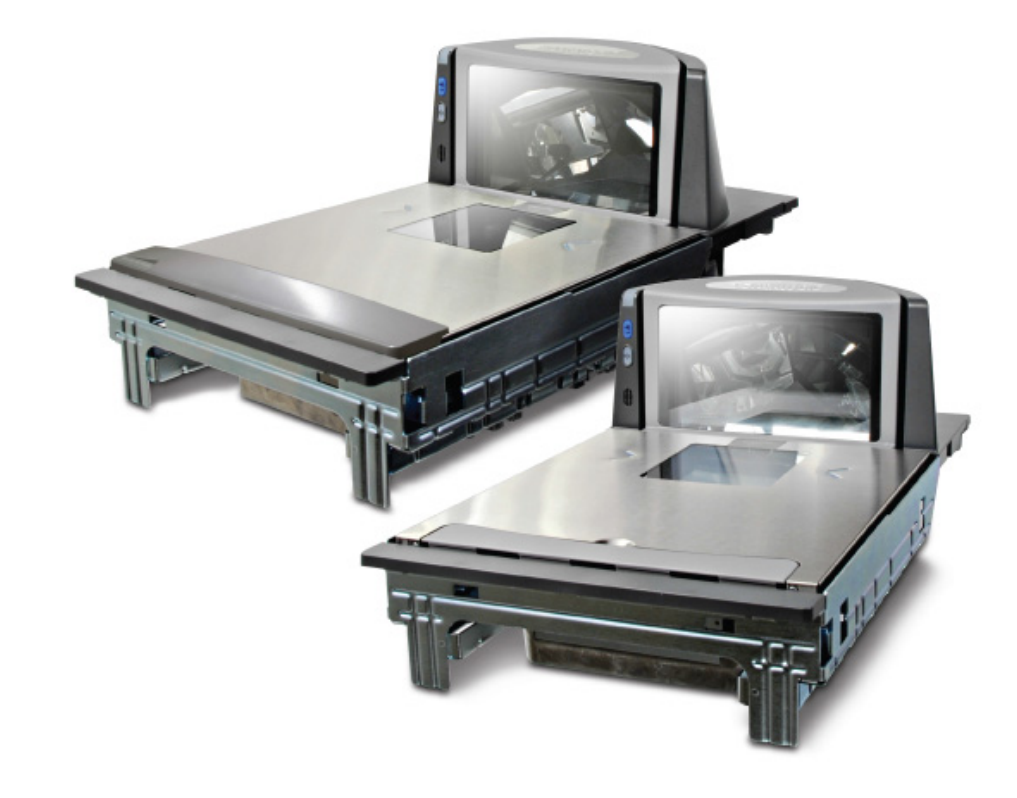

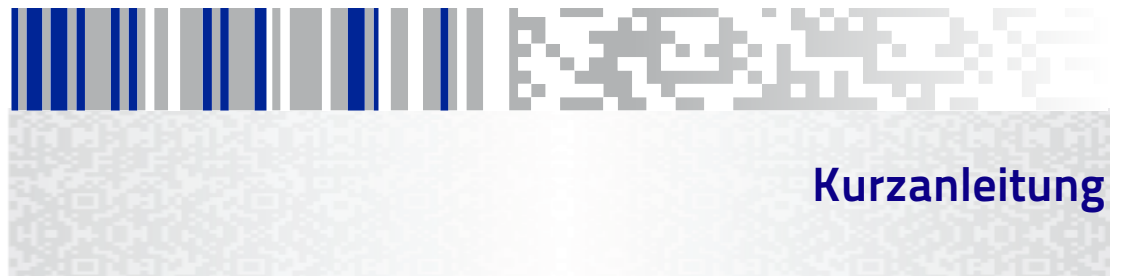

#### **Datalogic USA, Inc.**

959 Terry Street Eugene, OR 97402 USA Telephone: (541) 683-5700 Fax: (541) 345-7140

#### ©2006-2017 Datalogic S.p.A. and its Group companies

Eine unveröffentlichte Arbeit - alle Rechte vorbehalten. Kein Teil des Inhaltes dieser Dokumentation oder der darin beschriebenen Verfahren darf in irgendeiner Form oder durch irgendwelche Mittel ohne vorherige schriftliche Erlaubnis durch die Datalogic S.p.A. oder ihre Tochtergesellschaften oder Zweigbetriebe ("Datalogic" oder "Datalogic USA, Inc.") vervielfältigt oder weitergeleitet werden. Den Eigentümern von Datalogic-Produkten wird hiermit eine nicht ausschließliche, widerrufliche Erlaubnis erteilt, diese Dokumentation zu geschäftsinternen Zwecken des Käufers zu vervielfältigen und weiterzuleiten. Der Käufer darf keine in dieser Dokumentation enthaltenen proprietären Mitteilungen, einschließlich Copyright-Mitteilungen, entfernen oder ändern und muss gewährleisten, dass sämtliche Mitteilungen auf jeder Vervielfältigung der Dokumentation erscheinen.

Sollten zukünftige Überarbeitungen dieser Gebrauchsanleitung erscheinen, können sie Druckversionen erwerben, indem Sie sich mit Ihrem Datalogic-Händler in Verbindung setzen. Elektronische Versionen sind entweder zum Herunterladen auf der Datalogic-Website (www.datalogic.com) verfügbar oder werden auf einem geeigneten Medium zur Verfügung gestellt. Wenn Sie unsere Website besuchen und uns Kommentare oder Vorschläge zu dieser oder einer anderen Veröffentlichung von Datalogic unterbreiten möchten, teilen Sie uns diese bitte über die Seite "Kontaktieren Sie Datalogic" mit.

#### **Ausschlussklausel**

Datalogic hat angemessene Maßnahmen ergriffen, um in dieser Anleitung vollständige und genaue Informationen zu vermitteln. Datalogic behält sich jedoch das Recht vor, jegliche Spezifikationen zu jeder Zeit ohne Vorankündigung zu ändern.

Datalogic und das Logo von Datalogicist sind eingetragene Warenzeichen der Datalogic S.p.A. in vielen Ländern darunter die U.S.A. und die E.U. Alle anderen hierin genannten Marken- und Produktnamen sind möglicherweise Warenzeichen ihrer jeweiligen Eigentümer.

Magellan ist ein eingetragenes Warenzeichen der Datalogic S.p.A. in vielen Ländern, darunter die USA und All-Weighs, FirstStrike, SmartSentry und SurroundScan sind eingetragene Warenzeichen der Datalogic USA, Inc. in den USA OmegaTek, Produce Rail, Productivity Index Reporting und ScaleSentry werden alle Warenzeichen der Datalogic USA, Inc.

#### **Patente**

Siehe www.patents.datalogic.com für Patentliste.

**Weitere Informationen finden Sie im regulatorischen Addendum, das in Ihrem Produkt enthalten ist Regulierungs-, Sicherheits- und rechtlichen Informationen.**

### **Kurzanleitung**

Ziel dieses Handbuches ist es, dem Benutzer allgemeine Informationen zur Bedienung zu vermitteln. Für weitere Einzelheiten über das Produkt, einschließlich Installierung, Aufbau, Programmierung und fortgeschrittene Benutzerinformationen, konsultieren Sie das Produkt-Handbuch (PRG - Product Reference Guide), das Sie auf der auf dem Rückendeckel dieses Handbuches angegebenen Website einsehen und herunterladen können.

### **Steuerelemente und Anzeigen**

Das Steuerpult besteht aus einer LED-Anzeige und zwei Drucktasten wie in [Abbildung 1](#page-2-0). Die untere Taste dient auch als Anzeige-LED für Funktionen der Waage (NUR bei Modellen mit Waage). Die Einheit enthält ebenfalls einen Lautsprecher (Beeper), der für akustische Signale bei Scann- und Wiegevorgängen konfiguriert werden kann. Konsultieren Sie [LED- und Beeper-Anzeigen](#page-4-0) für weitere Informationen zu den Funktionen der Drucktasten und Anzeigen.

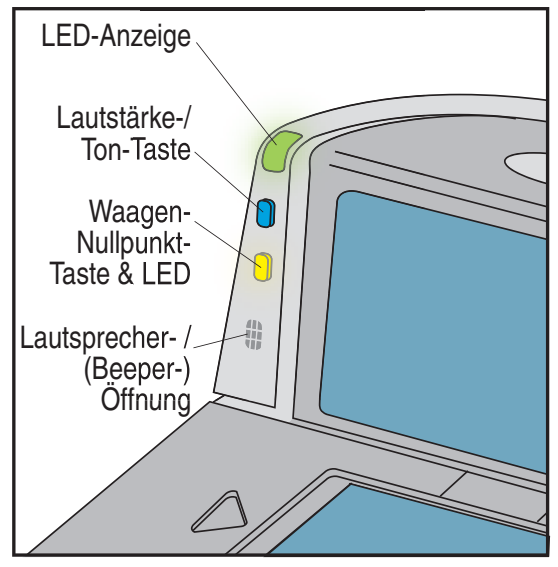

#### <span id="page-2-0"></span>**Abbildung 1. Steuerelemente und Anzeigen**

## **Das Scannen von Gegenständen**

Schieben Sie die Gegenstände oder lassen Sie sie durch die 360º-Scannzone (hier abgebildet) entweder von links nach rechts oder von rechts nach links gleiten. Der Scanner hat die Fähigkeit, einen Strichkode an jeder beliebigen Seite (links, rechts, vorn, hinten oder unten) des Produkts zu "sehen". Damit besteht kaum die Notwendigkeit, einen Gegenstand neu auszurichten, um ihn scannen zu können.

Um die bestmöglichen Scannergebnisse zu erhalten…

- bewegen Sie die Gegenstände in ihrer natürlichen Ausrichtung durch die Scannzone. Es ist nicht erforderlich, den Strichkode in Richtung des waagerechten oder senkrechten Scannfensters zu halten.
- Indem Sie die Gegenstände rutschen lassen oder schieben, anstatt sie in die Hand zu nehmen, können Sie die Bewegungen vermeiden, die Verletzungen an Händen und Gelenken auf Grund von sich wiederholenden Bewegungen verursachen. Die Belastung, die verursacht wird, wenn täglich potentiell tausende Pfund angehoben werden, kann durch die Verwendung dieser Technik ebenfalls gemindert werden.

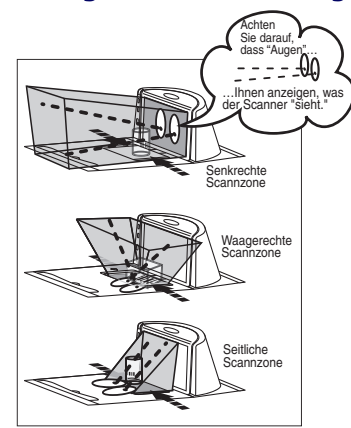

#### **Abbildung 2. Kennzeichnung der Scannzone**

Diese Abbildung zeigt nur eine annähernde Darstellung der vorhandenen Scannzone, die auf einem Scannermodell mittlerer Länge basiert. Für weitere Einzelheiten über die Scannzone konsultieren Sie das Produkt-Handbuch (PRG).

Mit dem 360°-Scannschema und moderner FirstStrike® - Dekodiersoftware kann der Magellan® 8300/8400 die meisten schwer lesbaren Codes schnell und ohne übermäßige Ausrichtung lesen.

## **Das Abwiegen von Gegenständen mit Hilfe der All-Weighs**® **- Platte**

Die abzuwiegenden Gegenstände können an jede beliebige Stelle auf der Oberfläche der L-förmigen All-Weighs® - Platte (Waagenplatte) gelegt werden. Sogar überdimensionale Gegenstände können genau gewogen werden, während sie, wie dargestellt, an die Mitte des senkrechten Abschnitts angelehnt werden.

Die optionale, aufgestellte Langgemüsebügel (Produce Bar) oder Langgemüseschiene (Produce Rail™) sorgt bequem dafür, dass die Gegenstände nicht auf dem Zähler oder anderen nicht-wiegenden Flächen aufliegen. Mit den aufliegenden abgewogenen Gegenständen geben Sie die Preisfindungsdaten ein, wie in der Betriebsanleitung für Ihr System beschrieben. Die Wiegedaten werden auf dem Fern-Display und/oder dem Host-Display angezeigt.

#### **Abbildung 3. Das Abwiegen von Gegenständen mit Hilfe der All-Weighs**® **- Platte Produce Bar - Option (Leistenoption)**

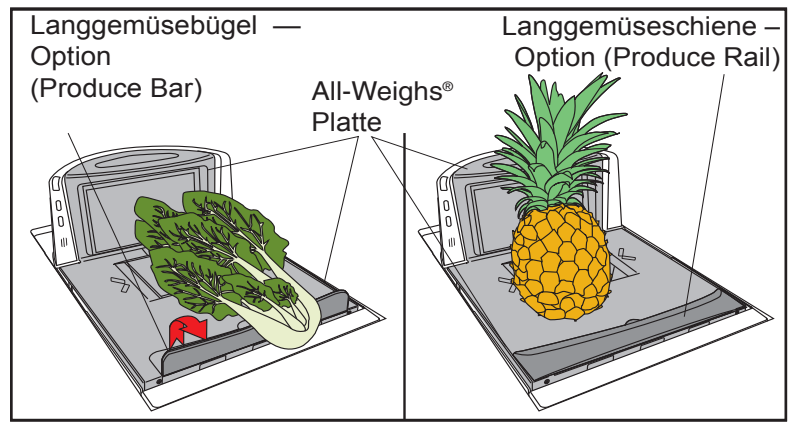

### <span id="page-4-0"></span>**LED- und Beeper-Anzeigen**

### **LED-Anzeigen**

Die Scanner-LED (ganz oben) zeigt den Scannerstatus an, und die Waagentaste/ LED (NUR bei Modellen mit Waage) wird verwendet, um den Waagenstatus anzuzeigen. Für eine Auflistung der LED-Anzeigen konsultieren Sie bitte[Tabelle 1](#page-5-0).

### <span id="page-5-0"></span>**Tabelle 1. Scanner- und Waagen-Anzeigen**

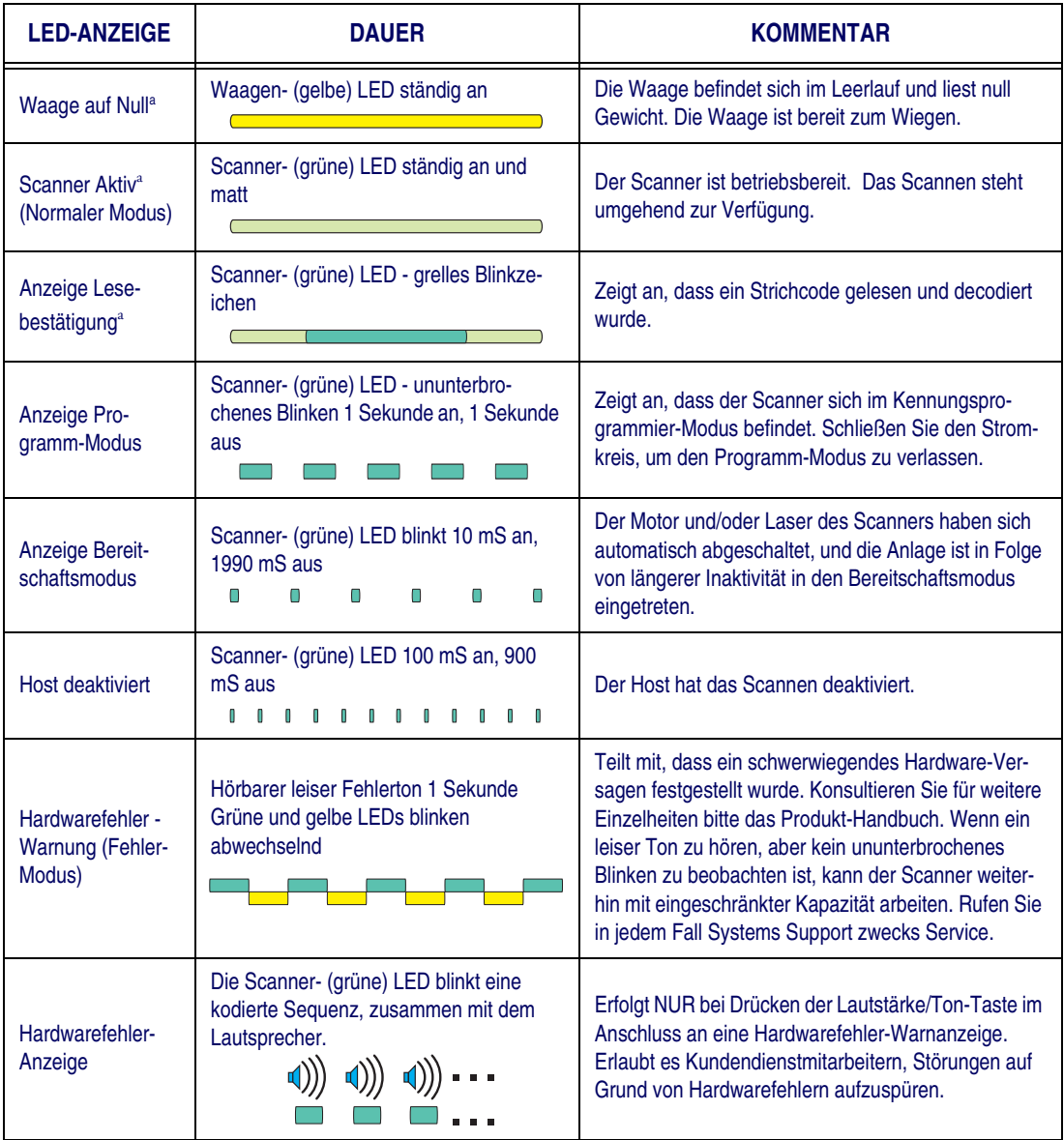

a. Bestimmte Funktionen der grünen und gelben LEDs können entweder aktiviert oder deaktiviert werden. Ihr Scanner ist möglicherweise nicht programmiert, um alle Anzeigen zu zeigen.

### **Lautstärke/ Ton-Drucktaste**

Die Lautstärke- /Ton-Drucktaste übt ebenfalls diverse Funktionen aus, je nachdem, wie lange sie gedrückt wird:

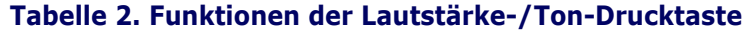

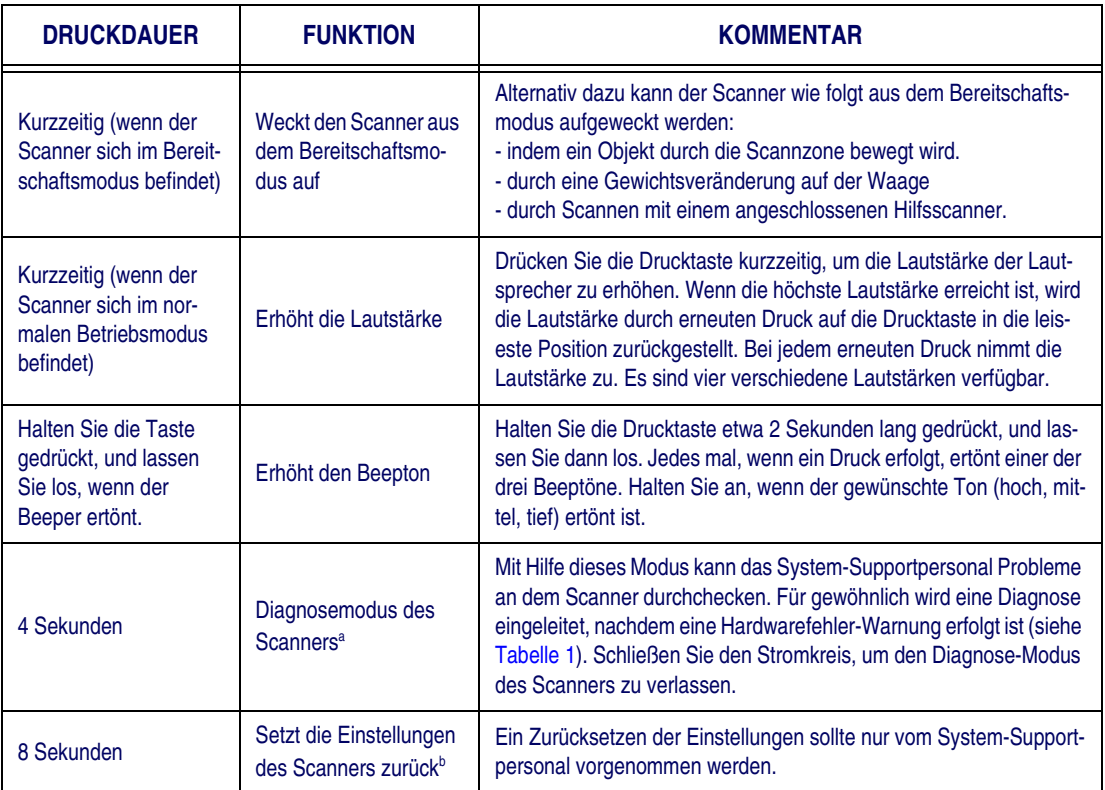

a. In der Standardeinstellung ist diese Funktion normalerweise deaktiviert, um ein versehentliches Betätigen durch den Benutzer zu verhindern.

b. Die Benutzer sollten das Zurücksetzen der Scannereinstellungen nur unter der Anleitung von geschultem Service-Techniker vornehmen.

### **Waagen-Nullpunkt-Drucktaste**

Die Waagen-Nullpunkt-Drucktaste wird, wie in [Tabelle 3](#page-7-0) beschrieben, für zwei Funktionen verwendet. Diese Taste ist bei "Nur-Scanner"-Modellen mit keiner Funktion belegt.

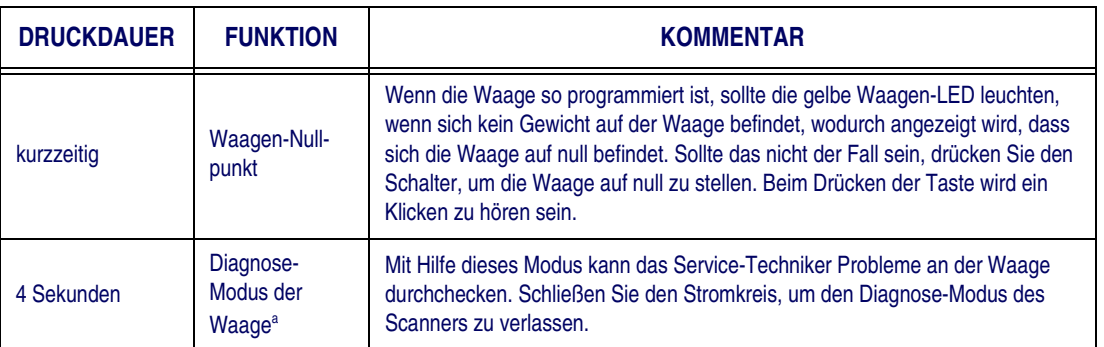

### <span id="page-7-0"></span>**Tabelle 3. Funktionen der Waagen-Nullpunkt-Drucktaste**

a. Der Diagnose-Modus ist für die Benutzung durch geschultes Service-Techniker gedacht. Unter normalen Umständen sollte es nicht erforderlich sein, dass die Benutzer diese Funktion betätigen.

# **Warensicherungsfähige (EAS) Systeme**

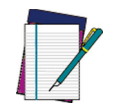

**ANMERKUNG**

**Elektronische Warensicherungssysteme (EAS) sind Zubehöroptionen. Diese werden entweder von Sensormatic**®**- oder von Checkpoint**®**-Spezialisten bei Ihnen am Standort installiert, je nachdem welches Warensicherungs-Produktpaket für die Verwendung mit Ihrem Scanner geliefert wird.**

Wenn das System aktiviert ist, werden die Warensicherungsetiketten automatisch deaktiviert, indem die Gegenstände über die Warensicherungsantenne, die sich unter der Scannerplatte befindet, bewegt werden.

## **Beschilderung des Produkts**

Die Anordnung der Scanner- und der Scanner-/Waagen-Beschilderung ist in [Abbildung 4](#page-8-0) dargestellt.

#### <span id="page-8-0"></span>**Abbildung 4. Beschilderung**

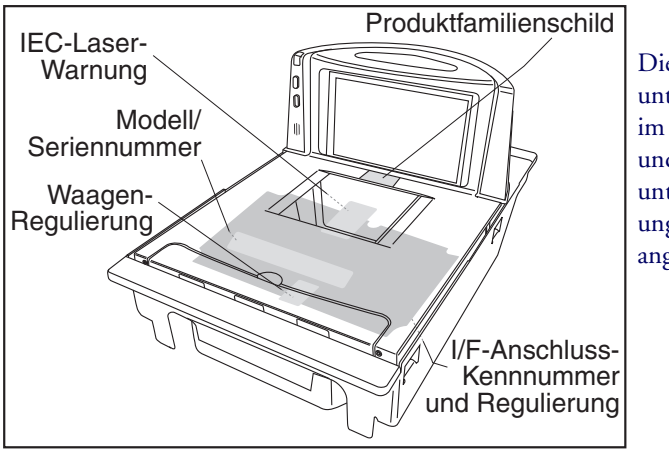

Die Schilder sind unter der Platte, im Innenraum und an der unteren Abdeckung des Gerätes angebracht.

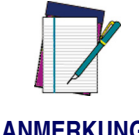

**Die Schilder sind hier lediglich dargestellt, um deren allgemeinen Anbringungsort zu zeigen. Für die tatsächlichen Einzelheiten lesen Sie sich bitte die Schilder auf Ihrem Produkt.**

#### **ANMERKUNG**

# **Adaptive Waagenplatten-Option**

Einige Platten werden mit installierten Abstandhaltern an der Unterseite an allen vier Ecken geliefert. Diese speziell konfigurierten Platten sind für Kunden gedacht, die zu einem späteren Zeitpunkt eine adaptive Waage an ihr Gerät anschließen möchten. Bis zu dem Zeitpunkt, da die adaptive Waage installiert wird, sollten die vier Abstandhalter nicht entfernt werden, damit gewährleistet wird, dass sich die Platte gleichmäßig ausgerichtet in der korrekten Höhe befindet, wenn sie auf den Scanner aufgesetzt wird.

Um die Abstandhalter zu entfernen, lösen und entfernen Sie bitte jeweils die einzelnen Schrauben wie unten gezeigt.

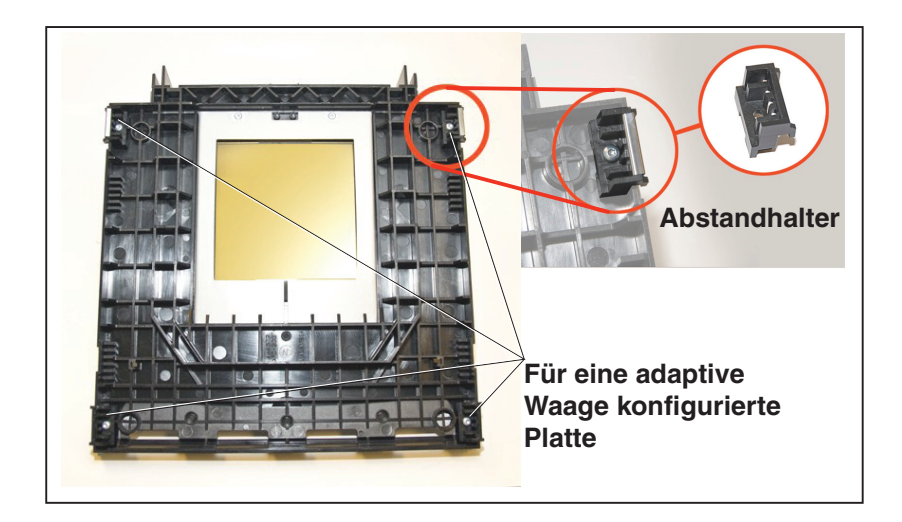

#### **Abbildung 5. Entfernung der Plattenadapterhalterungen**

### **Appendix A.— Gewährleistung**

Datalogic übernimmt gegenüber dem Kunden, eine Garantie für dieses Produkt für den Zeitraum von einem Jahr vom Zeitpunkt der Lieferung des Produkts an für Material und Fertigungsfehler.

### **DATALOGIC USA EINGESCHRÄNKTE WERKSGARANTIE**

#### **Garantieabdeckung**

Datalogic USA, Inc. (im Folgenden "Datalogic') Hardware-Produkte unterliegen einer Garantie in Material- und Verarbeitungsfehlern bei normalem und ordnungsgemäßem Gebrauch. Die Haftung von Datalogic im Rahmen dieser Garantie ist darauf beschränkt, die notwendigen Arbeiten und Ersatzteile zu liefern, um durch die Garantie abgedeckte Defekte zu beheben und das Produkt in seinen normalen Betriebszustand zurückzuführen. Die Reparatur oder der Austausch eines Produkts während der Garantiezeit verlängert nicht den ursprünglichen Garantiezeitraum. Produkte werden auf der Basis von Spezifikationen verkauft, die zum Zeitpunkt der Fertigung zutreffend waren und Datalogic hat nicht die Verpflichtung, einmal verkaufte Produkte zu modifizieren oder zu aktualisieren.

Sollte Datalogic bei einem Produkt einen Material- oder Verarbeitungsfehler feststellen, wird Datalogic das Produkt nach eigenem Ermessen reparieren oder ersetzen, ohne weitere Material- oder Arbeitskosten zu berechnen, oder das defekte ordnungsgemäß an Datalogic zurückgesendete Produkt anrechnen oder erstatten. Um Reparaturen durchzuführen, kann Datalogic neue oder aufbereitete Ersatzteile, Komponenten, Bauteile verwenden oder auch Produkte, die als geeignet getestet wurden und die Spezifikationen äquivalenter neuer Materialien und Produkte erfüllen. Der Kunde erlaubt Datalogic, alle von reparierten Produkten entfernten Teile zu verschrotten. Der Garantiezeitraum erstreckt sich ab dem Versanddatum von Datalogic über den Zeitraum, der von Datalogic für das Produkt beim Zeitpunkt des Kaufs festgelegt wurde (Garantiezeitraum). Datalogic gibt eine Gewährleistung gegen Verarbeitungs- und Materialschäden auf reparierte Hardware, beginnend mit dem Versanddatum des reparierten Produkts ab Datalogic, für einen Zeitraum von 90 Tagen oder bis zum Ablauf des Original-Garantiezeitraums, welcher auch immer länger ist. Datalogic gibt keine Garantie und ist auch nicht verantwortlich für Pflege, Schäden oder Verlust von Konfigurationen, Daten und Applikationen auf den reparierten Einheiten und kann diese nach eigenem Ermessen, zurückgesetzt auf Werksstandard oder aktualisiert mit

jedem Software-, Firmware-Update, das zum Zeitpunkt der Reparatur erhältlich ist (andere als die Firmware oder Software, die zum Zeitpunkt der Produktfertigung installiert wurde), zurücksenden. Der Kunde übernimmt die Verantwortung, eine Sicherheitskopie seiner Software und Daten anzufertigen.

#### **Abwicklung von Garantieansprüchen**

Um Service im Rahmen der Werksgarantie in Anspruch nehmen zu können, muss der Kunde Datalogic vor Ablauf des Garantiezeitraums über den Schaden informieren und von Datalogic eine Autorisierungsnummer (RMA) für die Rücksendung des Produkts an ein ausgewiesenes Datalogic Service Center erhalten. Wenn Datalogic den Defekt als Garantiefall anerkennt, wird dieser von Datalogic durch Reparatur oder Austausch ohne weitere Material- oder Arbeitskosten behoben. Der Kunde ist für das Verpacken und Versenden des Produkts zu dem ausgewiesenen Datalogic Service Center verantwortlich und muss die Frachtkosten im Voraus bezahlen. Datalogic übernimmt die Frachtkosten für den Rücktransport des Produkts zum Kunden, sofern dieser in demselben Land ist wie das Datalogic Service Center. Der Kunde ist für die Zahlung aller Frachtkosten, Zollgebühren, Steuern und jeder anderen Gebühr verantwortlich, wenn das Produkt in ein anderes Land verschickt werden muss. Eine Missachtung dieser maßgeblichen RMA Richtlinien wird eine Bearbeitungsgebühr nach sich ziehen. Der Kunde ist für alle Versandkosten verantwortlich, die durch die Rücksendung eines Produkts entstehen, welches von Datalogic nach eigenem Ermessen als nicht defekt oder für eine Garantieleistung nicht in Frage kommend bestimmt wurde.

#### **Garantieausschlüsse**

Die Datalogic Werksgarantie umfasst nicht die folgenden Punkte:

- (i) Jedes Produkt, das von jemand anderem als Datalogic Servicepersonal oder autorisierten Mitarbeitern beschädigt, modifiziert, verändert, repariert oder nachgerüstet wurde;
- (ii) Jeden angezeigten Defekt, jede Störung oder jeden Schaden, den Datalogic einstuft als verursacht durch Fehlbedienung, unsachgemäße Verwendung, Missbrauch, Zweckentfremdung, Verschleiß, Fahrlässigkeit, falsche Lagerung oder Verwendung von nicht durch Datalogic anerkannte oder angebotene Teile oder Zubehör;
- (iii) Jeden angezeigten Defekt oder Schaden, verursacht durch Verwendung des Produkt mit jedem anderen Gerät, Ausstattung oder Vorrichtung;
- (iv) Jeden angezeigten Defekt oder Schaden, verursacht durch das Versäumen einer ordnungsgemäßen Wartung, einschließlich, aber nicht beschränkt auf die Reinigung des oberen Fensters gemäß des Produkthandbuchs;
- (v) Jeden Defekt oder Schaden, verursacht durch vom Menschen geschaffene oder Naturkatastrophen wie beispielsweise, aber nicht beschränkt auf Feuer, Wasserschäden, Überschwemmungen, andere Naturkatastrophen, Vandalismus oder missbräuchliche Vorfälle, die einen Schaden an internen oder externen Komponenten oder die Dekonstruktion der gesamten Einheit verursachen, Verschleißteile;
- (vi) Jeden Schaden oder jede Störung, verursacht durch beispielsweise Firmware oder Software Nachrüstungen, Software oder Hardware Neukonfigurationen oder andere nicht zurücksetzbare Handlungen;
- (vii) Das Entfernen des oberen Fensters / Einsatzes aufgrund von Kratzern, Verfärbungen oder anderen Funktionsminderungen und / oder
- (viii)jedes anderen Verschleißteils oder Äquivalents (bspw. Kabel, Netzteile, Batterien, Tastaturen, Touchscreens, Auslöser etc.)

#### **Keine Rechtsübertragung**

Der Kunde darf seine Garantierechte und -pflichten nicht übertragen, abgesehen von einem Käufer oder Übernehmer des Produkts. Kein Übertragungsversuch oder Verstoß gegen diese Übertragungsregeln ist rechtskräftig oder bindend gegenüber Datalogic.

DATALOGICS EINGESCHRÄNKTE GARANTIE GILT AN STELLE JEDER ANDEREN GARANTIE, AUSDRÜCKLICH ODER IMPLIZIT, MÜNDLICH ODER SCHRIFTLICH, GESETZLICH ODER AUS SONSTIGEM RECHTSGRUND, EIN-SCHLIESSLICH, OHNE EINSCHRÄNKUNG, JEDE INDIREKTE GRANTIE AUF MARKTGÄNGIGKEIT ODER EIGNUNG FÜR EINEN BESTIMMTEN ZWECK ODER NICHTVERLETZUNG. DATALOGIC IST NICHT VERANTWORTLICH FÜR JEGLICHE SCHÄDEN ERTRAGEN DURCH DEN KUNDEN ENTSTEHEND DURCH VERSÄUMNISSE IN AUSWECHSLUNG ODER REPARATUR EINES PRODUKTS UNTER DEM OBEN GENANNTEN. DAS RECHTSMITTEL DARGELEGT IN DIESER GARANTIEERKLÄRUNG, IST DAS EINZIGE UND AUSSCHLIESSLICHE RECHTSMITTEL DES KUNDEN FÜR GARAN-TIEANSPRÜCHE. DATALOGIC IST UNTER KEINEN UMSTÄNDEN DEM KUN-DEN ODER EINER ANDEREN DRITTPARTEI GEGENÜBER VERPFLICHTET,

FÜR JEGLICHEN ENTGANGENEN GEWINN ODER JEDEN TYPISCHEN BEGLEITSCHADEN, INDIREKTEN SCHADEN UND FOLGESCHADEN, EVEN-TUELEN ATYPISCHEN SCHADEN AUFZUKOMMEN, UNABHÄNGIG DAVON, OB DATALOGIC IM VORAUS ÜBER DIE MÖGLICHKEIT SOLCHER SCHÄDEN INFORMIERT WURDE.

#### **Verlustrisiko**

Der Kunde trägt das Risiko eines Verlustes oder Schadens auf dem Transportweg bei Rücksendung an Datalogic. Datalogic übernimmt das Risiko eines Verlustes oder Schadens für ein Produkt, das sich im Besitz von Datalogic befindet. Bei fehlenden spezifischen schriftlichen Anweisungen für die Rücksendung eines Produkts zum Kunden, wird Datalogic das Transportunternehmen auswählen, aber dadurch keine Haftung in Verbindung mit der Rücksendung übernehmen.

©2006-2017 Datalogic S.p.A. and its Group companies • All rights reserved. • Protected to the fullest extent under U.S. and international laws. • Copying or altering of this document is prohibited without express written consent from Datalogic S.p.A. • Datalogic and the Datalogic logo are registered trademarks of Datalogic S.p.A. in many countries, including the U.S. and the E.U.

# **ODATALOGIC**

**[www.datalogic.com](http://www.datalogic.com)**

#### **Datalogic USA, Inc.**

Ξ

959 Terry Street **|** Eugene **|**OR 97402 **|** USA Telephone: (1) 541-683-5700 **|** Fax: (1) 541-345-7140

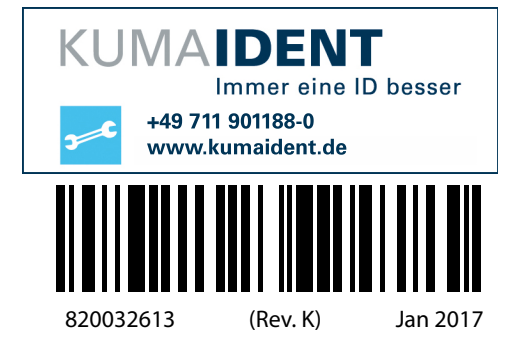